# C24-CAM54IR

Quick Installation Sheet

## Package Contents

The following items should be included: If any of these items are damaged or missing, please contact your distributor immediately.

- •C24-CAM54IR
- •Stand
- •Black Y-cable
- DC cable
- •Ethernet cable
- •Quick Installation Guide
- •12V 1A Power Adapter

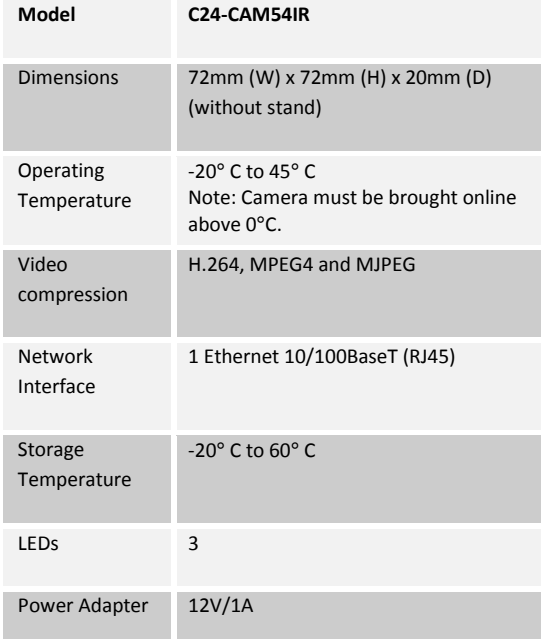

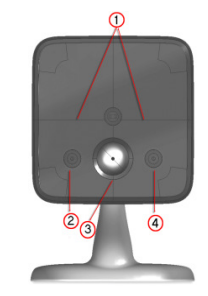

### Front - C24-CAM54IR

2.

3.

WiFi (Green)

4. WPS (Green)

- 1. IR LED The LEDs can help you see clearly even at night or in the dark environment.
- Network (Green) • On (Green)- LAN/Wireless connection established.
	- • Off - No active connection on the corresponding LAN port, or not associated to Wireless AP
	- • Flashing - Data is being transmitted or received.
	- •On (Green)- Power On
- POWER/• Off - Power Off
	- • Blinking - Data is being transmitted or received.
	- •**• Blinking Low** - Weak strength of WiFi signal (1/2 Hz, SNR < 15 dB)
	- •**• Blinking Medium** - Strength of WiFi signal is normal (1/2 Hz, SNR < 15 dB)
	- $\bullet$ **• Blinking High** - Good strength of WiFi signal (1/2 Hz, SNR < 15 dB)
	- • On - When the WPS function is failed, the WPS LED will be lit on for 5 seconds.
		- •Off - WPS function is off.
		- • Flashing - WPS function is being processed. If it is successful, the WPS LED will be off.

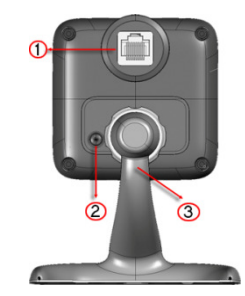

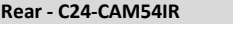

 $1. IAN$ 

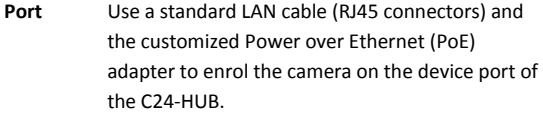

#### 2. ResetThis button has two (2) functions:

- • Reboot. When pressed and released, the C24-CAM54IR will reboot (restart).
- • Clear All Data. This button can also be used to clear ALL data and restore ALL settings to the factory default values.

To Clear All Data and restore the factory default values:

- 1.Power On.
- 2. Press and hold the Reset Button for 15 seconds.
- 3. Release the Reset Button. DO NOT POWER DOWN until the network LED is lit.

The C24-CAM54IR is now using the factory default values.

3. Microphone The built-in microphone is useful for bi-direction voice conversation.

### Installation

#### Step 1 - Initial Setup

Initial setup is required when the C24-CAM54IR is used for the FIRST time with a C24-HUB. This initial setup will enrol and also configure the camera for private WiFi operation.

### 1. Assemble the Camera

- a. Hold the metal screw of the stand up.
- b. Thread the back of the C24-CAM54IR to the stand and turn the C24-CAM54IR clockwise to attach it to the stand.

#### 2. Connect the Y-cable

Connect the provided Y-cable (with Ethernet) to theLAN port of C24-CAM54IR.

The LAN interface is required for initial configuration. After initial programming, the y-cable can be swapped for the DC cable for WiFi operation.

#### 3. Connect the Camera to the C24-HUB

Use the supplied Ethernet cable to connect the Y-cable Ethernet port to the Device LAN port of C24-HUB.

#### 4. Power Up the Camera

Connect the supplied power adapter to the Y-cable and power up. Use only the power adapter provided. Using a different one may cause hardware damage.

#### 5. Check the LEDs

- • The Power LED will turn on briefly, then start blinking. It will blink during startup, which takes 15 to 20 seconds. After startup is completed, the PowerLED should remain ON.
- •The Network LED should be ON.

#### Step 2 - Adding the Camera to an account

- 1. Log into User Portal (with authorized credentials)
- 2. Go to the System Tab
- 3. Click on the "Add Devices" button
- 4. Click on "Cameras"
- 5. Select C24-CAM54IR
- 6. Enter the MAC Address on the back of the camera
- 7. Click on "Continue"
- 8. Wait while the System adds your camera
- 9. Click on "Finish" to complete the installation.

### Regulatory Approvals

#### FCC Statement

This equipment generates, uses and can radiate radio frequency energy and, if not installed and used in accordance with the instructions, may cause harmful interference to radio communications. However, there is no guarantee that interference will not occur in a particular installation. If this equipment does cause harmful interference to radio or television reception, which can be determined by turning the equipment off and on, the user is encouraged to try to correct the interference by one of the following measures:

Reorient or relocate the receiving antenna.

- •Increase the separation between the equipment and receiver.
- • Connect the equipment into an outlet on a circuit different from that to which the receiver is connected.
- •Consult the dealer or an experienced radio/TV technician for help.

To assure continued compliance, any changes or modifications not expressly approved by the party responsible for compliance could void the user's authority to operate this equipment. (Example - use only shielded interface cables when connecting to computer or peripheral devices).

#### FCC Radiation Exposure Statement

This equipment complies with FCC RF radiation exposure limits set forth for an uncontrolled environment. This equipment should be installed and operated with a minimum distance of 20 centimetres between the radiator and your body.

This device complies with Part 15 of the FCC Rules. Operation is subject to the following two conditions:

(1) This device may not cause harmful interference, and

(2) This device must accept any interference received, including interference that may cause undesired operation.

This transmitter must not be co-located or operating in conjunction with any other antenna or transmitter.

#### CE Approvals

The C24-CAM54IR and the Ethernet C24-CAM54IR meet the guidelines of the European Union and comply with the 99/5/EEC and RTTE 99/5EG directives, including the following standards:

- •EN60950
- •EN300 328-2
- •EN301 489-1
- •EN301 489-17

This is a Class B product. In a domestic environment this product may cause radio interference in which case the user may be required to take adequate measures.

This product is UL and cUL certified and comply with UL60950-1 Information Technology Equipment applicable requirement.

#### IC Approval

This product complies with Canadian ICES-003 Class B and RSS-210.

### Limited Warranty

Digital Security Controls Ltd. warrants that for a period of twelve months from the date of purchase, the products shall be free of defects in materials and workmanship under normal use and that in fulfilment of any breach of such warranty, Digital Security Controls Ltd. Shall, at its option, repair or replace the defective equipment upon return of the equipment to its factory. This warranty applies only to defects in parts and workmanship and not to damage incurred in shipping or handling, or damage due to causes beyond the control of Digital Security Controls Ltd. Such as lightning, excessive voltage, mechanical shock, water damage, or damage arising out of abuse, alteration or improper application of the equipment.

 This foregoing warranty shall apply only to the original buyer, and is and shall be in lieu of any and all other warranties, whether expressed or implied and of all other obligations or liabilities on the part of Digital Security Controls Ltd. This warranty contains the entire warranty. Digital Security Controls Ltd. Neither assumes, nor authorizes any other person purporting to act on its behalf to modify or to change this warranty, nor to assume for it any other warranty or liability concerning this product.

 In no event shall Digital Security Control Ltd. be liable for any direct or indirect or consequential damages, loss of anticipated profits, loss of time or any other losses incurred by the buyer in connection with the purchase, installation or operation or failure of this product.

 Warning: Digital Security Controls Ltd. recommends that the entire system be completely tested on a regular basis. However, despite frequent testing, and due to, but not limited to, criminal tampering or electrical disruption, it is possible for this product to fail to perform as expected.